# **Diseño de un Sistema de Planificación de Recursos Empresariales (ERP) para una Microempresa**

# **Design of an Enterprise Resource Planning system (ERP) for a microenterprise**

*DOI: http://dx.doi.org/10.17981/ingecuc.13.1.2017.08 Reporte de Caso. Fecha de Recepción: 19 de octubre de 2016. Fecha de Aceptación: 28 de diciembre de 2016*

> **Rick Kevin Acosta Vega** Universidad Antonio Nariño Santa Marta, Colombia. rick.acostav@gmail.com

**Óscar José Ospino Ayala** Universidad del Magdalena Santa Marta, Colombia. oscarospino2010@gmail.com

#### **Víctor Enrique Valencia Espejo**

Universidad del Atlántico Barranquilla, Colombia. vvalenciaespejo@gmail.com

Para citar este artículo:

R. K. Acosta Vega, O. J. Ospino Ayala y V. E. Valencia Espejo. "Diseño de un sistema de planificación de recursos empresariales (ERP) para una microempresa" INGE CUC, vol. 13, no. 1, pp. 84-100, 2017. http://dx.doi.org/10.17981/ingecuc.13.1.2017.08

**Res**u**men**-- *El presente artículo tiene como finalidad el diseño de un sistema de planificación de recursos empresariales en una microempresa, con sus objetivos secundarios enmarcados en la realización de un estudio de viabilidad, preparación, modelización, parametrización, instalación y producción del sistema informático. Se utiliza una metodología que consta de una serie de fases, en las que cada una posee variables de entradas (información), transformación de estas variables y variables de salidas, que totalizadamente entregan como resultado el sistema ERP finalizado. Con ello, se logró el diseño completo del sistema informático aunque por motivos económicos por partes de la organización, se efectuó la implementación de los módulos de mayor relevancia para el mejoramiento competitivo de la empresa, y se planteó que progresivamente esta fuera adquiriendo los módulos faltantes. Llegando así, a la solución de los problemas presentados por falta de integración y desconocimiento de las necesidades en las diversas áreas de la empresa.*

**Palabras claves**— *Módulos del sistema; software; Sistema ERP; Competitividad; Integración*.

**Abstract**-- *The present article aims an enterprise resource planning system design in a micro-enterprise, with their secondary objectives in the realization of a feasibility study, preparation, modeling, parameterization, installation and production of the computer system. Using a methodology that consists of a series of phases, in which each one has variables of inputs (information), transformation of these variables and variables of outlets, which both delivered the completed ERP system as a result. This was achieved the complete design of the system but for economic reasons by Parties of the Organization, was the implementation of modules of greatest relevance for the competitive improvement of the company, and was raised that this was progressively acquiring the missing modules. Thus, leading to the solution of the problems presented by lack of integration and lack of knowledge of the needs in the different areas of the company.*

**Key Words**-- *Modules of the system; software; ERP system; competitiveness; integration.*

© The author; licensee Universidad de la Costa - CUC. INGE CUC vol. 13 no. 1, pp. 84-100. Enero - Junio, 2017 Barranquilla. ISSN 0122-6517 Impreso, ISSN 2382-4700 Online

# **I. INTRODUCCIÓN**

El sector textil-confecciones a nivel mundial se ha encontrado en crecimiento en los últimos años, esto gracias al aumento del consumo del ser humano y al esparcimiento del estilo de vida que brinda la urbanización [1], sin embargo, muchas son las empresas colombianas de este sector (en su mayoría MIPyMEs) que se enfrentan a diversos factores como los enfoques gerenciales obsoletos, la integración de los gastos familiares en la contabilidad de la empresa y la falta de un perfil gerencial para hacer asociaciones, que impiden el desarrollo de la organización [2]. Lo anterior ha conllevado a un mal control de las diferentes áreas de la compañía, actuando en base a la experiencia y de forma intuitiva [3] olvidando que las utilizaciones de sistemas de información mejoran la calidad del sistema y favorecen al rendimiento organizacional de la empresa [4]. Una opción efectiva es el sistema de información integral ERP que se ajusta a las necesidades de la empresa, en donde la información que antes se fragmentaba en muchos sistemas distintos ahora se guarda en un solo almacén de datos exhaustivo, que se puede utilizar por muchas partes distintas de la empresa [5]. Consiguiendo así un mayor control de artículos, documentos y datos relevantes en pro del mejoramiento continuo y la toma de decisiones gerenciales, causando beneficios económicos para la empresa.

CASA GLAMEL que es una microempresa ubicada en la ciudad de Santa Marta (Magdalena) perteneciente al sector textil-confecciones, que ofrece esencialmente el servicio de alquiler de prendas de vestir a las personas, así como la posibilidad de producir dichas prendas según los requerimientos del cliente, para satisfacer sus necesidades en cuanto a vestuario se refiere; ha presentado fallas en el control y gerenciamiento de su información para el manejo de sus documentos, así como en las unidades que se encuentran dentro y fuera de su almacén, además posee poco acceso a datos de proveedores, como de sus finanzas y clientes. Para solucionar esta problemática resulta favorable el diseño de un sistema de planificación de recursos empresariales, a través de una estructura que contemple un estudio de viabilidad, preparación, modelización, parametrización, instalación y producción de un sistema informático que se ajuste a sus necesidades y facilite la integración de las diversas áreas de la empresa, permitiendo un mayor control sobre sus activos inventariados, procesos logísticos, productivos, contables, de marketing y financieros, .

 Los problemas presentados por la organización han traído consigo consecuencias negativas no deseadas, que a su vez ocasionan un aumento de sus costos y que se reflejaban en la disminución de utilidades por el mismo concepto, esto debido a que solo en manejo de inventario los costos se encuentran entre el 20% al 40% del valor de la mercancía inventariada [6]. Es por ello que se necesita un buen control de los mismos, además en la actualidad las nuevas formas de negocios se centran en sistemas de informaciones integrales junto al Internet, e-commerce y negocios en línea [7].

Al realizar el diseño del sistema ERP en Casa Glamel, se pretende solucionar las problemáticas presentadas y

aumentar la competitividad de la empresa. Además, se busca disminuir la desconfianza y el temor que presentan las organizaciones al relacionarse con la academia [2], entregando a la comunidad investigativa una forma aplicativa de llevar a cabo el diseño de un sistema tan complejo como este.

# **II. REVISIÓN LITERARIA**

A. Sistema de información ERP y sus principales características:

La Referencia [5] presenta que un Sistema de información, es un conjunto de componentes interrelacionados que recolectan (o recuperan), procesan, almacenan y distribuyen información para apoyar los procesos de toma de decisiones y de control en una organización. Además de apoyar la toma de decisiones, la coordinación y el control, los sistemas de información también pueden ayudar a los gerentes y trabajadores del conocimiento a analizar problemas, visualizar temas complejos y crear nuevos productos, sin embargo, para que un sistema de información pueda brindar un buen soporte en la toma de decisiones de la compañía y entregue un mayor control, es necesario que estos realicen las actividades de *entrada o captura* de datos, *procesamiento*, *salida* y *retroalimentación*.

Cabe aclarar que un sistema de información no es un sistema informático. Debido a que el sistema informático consiste en la compleja interconexión de numerosos componentes de hardware y software, los cuales son básicamente sistemas deterministas y formales, de tal forma que con un input determinado siempre se obtiene un mismo output. Los sistemas de información son sistemas sociales cuyo comportamiento se ve en gran medida influido por los objetivos, valores y creencias de individuos y grupos, así como por el desempeño de la tecnología. Por lo que, el comportamiento del sistema de información no es determinista y no se ajusta a la representación de ningún modelo algorítmico formal [8].

Así pues, los sistemas de información surgen con la aparición y propagación de la computación desde la década de 1960, cuando esta se comenzaba a orientar hacia los negocios. Lo que ha permitido que el concepto cambie a lo largo del tiempo, pasando desde un sistema de control de inventario básico, luego aun MRP I y MRP II hasta llegar finalmente a los ERP de hoy [9].

Por ello, un ERP según [10] es un conjunto de programas que cumplen las características de ser un sistema integrado, parametrizable y practico. Permitiendo compartir datos entre los miembros de la organización, facilitando la producción y el acceso a la información en tiempo real.

Debido a esto en [11] se proporciona un estudio en donde se muestra que el sistema informático (software) del sistema de información ERP está compuesto de diferentes módulos básicos y extendidos, que dependen en gran medida del alcance de la organización.

B. Proyecto para la implementación del ERP.

El mero diseño no es suficiente, se necesita lograr una implementación exitosa de un sistema de planeación de recursos empresariales (ERP), se debe realizar un proyecto de planeamiento donde se imprima las características de la

empresa y los objetivos que se desean alcanzar. La referencia [12] sugiere una metodología para realizar una implementación de un sistema éxitos, esta consiste en de 6 fases progresivas: *estudio de viabilidad, preparación, modelización, parametrización, instalación y producción del sistema informático.*

## **III. METODOLOGÍA**

Esta investigación cuenta con un enfoque cuantitativo; ya que se alcanzarán unos impactos y resultados evidenciados en datos, cantidades y cifras estadísticas. Además, su alcance es de tipo correlacional debido a que se pretende conocer el grado de asociación que existe entre las áreas y procesos que se implementan en CASA GLAMEL, para lograr interrelacionarlos a través de un sistema ERP que mejore su competitividad; tomando la Tecnología y los Módulos del sistema como variables independientes, y el Sistema Diseñado como la variable de salida (dependiente).

Por ello, el estudio determina un impacto evidente a una población finita compuesta por cinco (5) personas, dos (2) administradoras y tres (3) colaboradoras, además de sus clientes; por lo que al ser pequeño el universo de estudio se facilita el proceso investigativo y no es necesario tomar una muestra. Así mismo, se hace uso de todos los procesos que dispone la empresa actualmente y puede adquirir en el futuro. Además, para el procesamiento de la información se hará uso de la calificación, tabulación y categorización analítica de datos.

Para el diseño del sistema ERP (Enterprise Resource Planning), se utilizó la metodología propuesta en [12] la cual se presenta en la Fig.1.

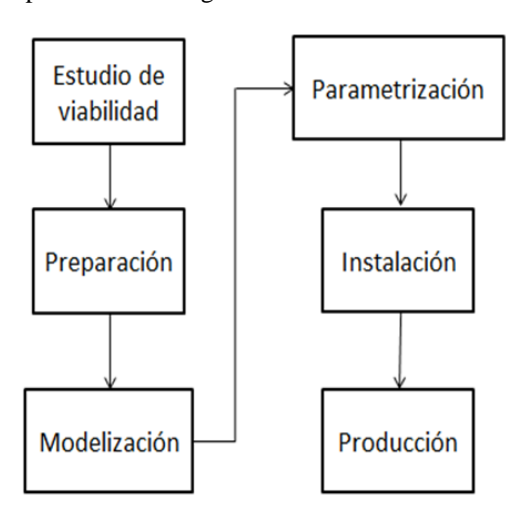

**Fig.1 Metodología para el diseño del sistema ERP**. Fuente: modificado de [12].

Constando así con las siguientes fases:

#### *A. Estudio de viabilidad:*

Se realiza para conocer la posibilidad de llevar a cabo la implementación del ERP. Este estudio contiene las siguientes actividades:

1. *Propuesta de evaluación,* del proyecto presentado por la empresa proveedora.

2. *Evaluación,* teniendo en cuenta las necesidades de la empresa.

3. *Informe de la evaluación,* que es el resultado de la evaluación realizada.

4. *Estimación,* que consiste en calcular en una proximidad el esfuerzo y costo total que requiere el proyecto.

5. *Propuesta de proyecto,* contiene los siguientes puntos - Introducción y justificación del proyecto - Visión de la dirección - Entorno del proyecto - Objetivos de la implantación - Propuesta de implantación - Organización del proyecto - Entregas - Recursos - Políticas de calidad - Soporte del proyecto - Factores críticos de éxito - Documentos de referencia - Perfil de la empresa - Metodología de implantación.

**6.** *Preparación del contrato*, este se efectúa entre la empresa fabricante o consultora que se va a responsabilizar del ERP y la empresa destinataria del ERP. Con la factibilidad del proyecto pasamos a:

# B. *Preparación:*

En donde se define un plan del proyecto y se prepara la empresa para acometerlo, este considera los siguientes puntos: informe de alcance y objetivos del proyecto; planificación e instalación de la infraestructura del proyecto; diseño del panorama del sistema ERP; manual del proyecto; y plan de comunicación del proyecto.

# C. *Modelización:*

Se realiza el diseño conceptual y se define un modelo de empresa el cual considera como puntos importantes los siguientes: Informe consolidado de Modelización (Modelo de Negocio con el ERP, Modelo Organizativo con el ERP, Modelo del Sistema ERP); Estrategia de Conversión; Esquemas de codificación de los Datos Maestros; e Infraestructura Técnica de Producción.

# D. *Parametrización:*

Se realiza un diseño detallado y se construye un prototipo del nuevo sistema. Este considera como puntos relevantes los siguientes: Empresa Modelo; Sistema ERP completamente configurado; documentos de Informes y Formularios de Salida; diseños y Programas de Interfaces; diseños y Programas de Conversiones, entre otras.

## E. *Instalación:*

Se prepara el sistema para la entrada en el régimen productivo, para ello, se prueban integradamente las nuevas funcionalidades. Como puntos relevantes tenemos: programas de formación de usuarios finales; pruebas de aceptación; puesta en marcha del soporte a la producción; calendario y guion para la conversión de datos, ente otros.

## F. *Producción:*

Se pone en funcionamiento real el nuevo sistema y se le da soporte. Este considera como puntos relevantes los sistemas productivos en estado operativos, primeros procesos en lotes, primer soporte operativo, revisión del proyecto de implantación y planes a medio plazo.

# **IV. RESULTADOS**

## *A. Estudio de viabilidad:*

Corresponde aquí evaluar la posibilidad de implantar el sistema ERP en la organización, estimando los esfuerzos que deben realizarse para ello. Este estudio consta de dos partes: la primera es la *propuesta*, en donde se dan respuesta a los requerimientos funcionales y no funcionales obtenidos previamente (como en el caso de esta

investigación); y la segunda*,* la *evaluación* en donde se aprecia el nivel de cumplimiento de dicha propuesta [13]. 1. Propuesta

*1.1 Estructura del software con base a los requerimientos funcionales:* Aquí se establece que el sistema ERP, contiene 4 grandes módulos: CRM, Logística interna, Gestión talento humano, y Contabilidad y finanzas. Además de ello, que la forma en que este entregue información al usuario dependa de la sección que se inicie, por lo cual se fijaron 3 secciones: Sección recepción, coordinación y administración. Las cuales se ajustan a las necesidades de la empresa, a sus procesos y áreas, en donde cada sección ofrece información diferente al usuario.

*1.1.1 Sección Recepción:* Con esta los trabajadores del área de recepción, podrán ingresar al sistema. En la Fig.2, se presentan los módulos, sub-módulos, categorías e información a la que tendrán acceso, los cuales se especifican más detalladamente en la fase de modelización.

*1.1.2 Sección coordinador:* En la Fig.3, se presentan los módulos, sub-módulos y categorías, a los que puede ingresar el personal encargado del área de coordinación, y la información que pueden obtener. En la fase de modelización se detallan estos en forma de proceso.

*1.1.3 Sección administrador*: En la Fig.4, se presenta de forma estructural las entradas a las que pueden ingresar el personal encargado del área administrativa, y

posteriormente se describe la información que pueden conseguir. Estas se especifican en la fase de modelización.

*1.2 Plataforma y herramientas de desarrollo*:

Se podrá ingresar al sistema vía web. En donde dicha plataforma se desarrollará con las siguientes tecnologías*: HTML5* y *CSS3*; *Python – Django*; *MySQL 5*; *Bootstrap*; y *Jquery*.

En cuanto a la plataforma que soportará la aplicación, se tiene que: (1) El servidor web se realizará con Python y MySQL instalados; y (2) Dada la naturaleza de la aplicación no se requiere ningún sistema operativo en concreto, si bien se propone LINUX en su distribución debido a sus características y su coste 0.

En lo que se refiere a clientes o navegadores de la aplicación para acceder, se tiene a: *Google Chrome, Mozilla Firefox, Opera y Microsoft explorer 9.0 o superior.* Además, cada responsable de su área tendrá uso de los módulos referentes a sus procesos, más el área administrativa podrá tener control de los precios, y demás datos de relevancia e importancia para la organización. Así mismo, los datos económicos y contables de la empresa, solo podrán ser modificados por la sección administrador.

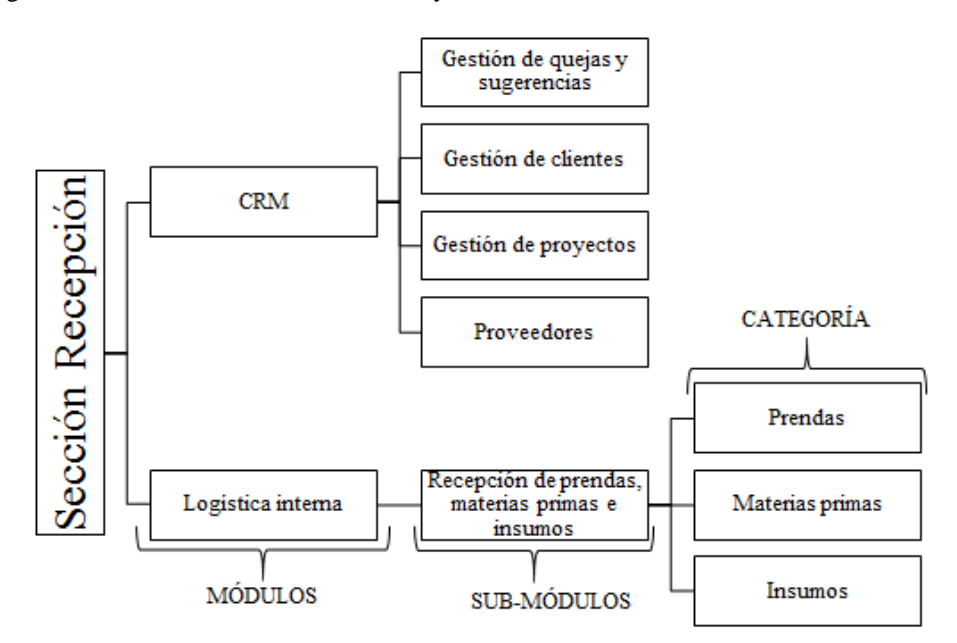

**Fig. 2 Estructura de la sección recepción.** Fuente: Modificación de Autores [14].

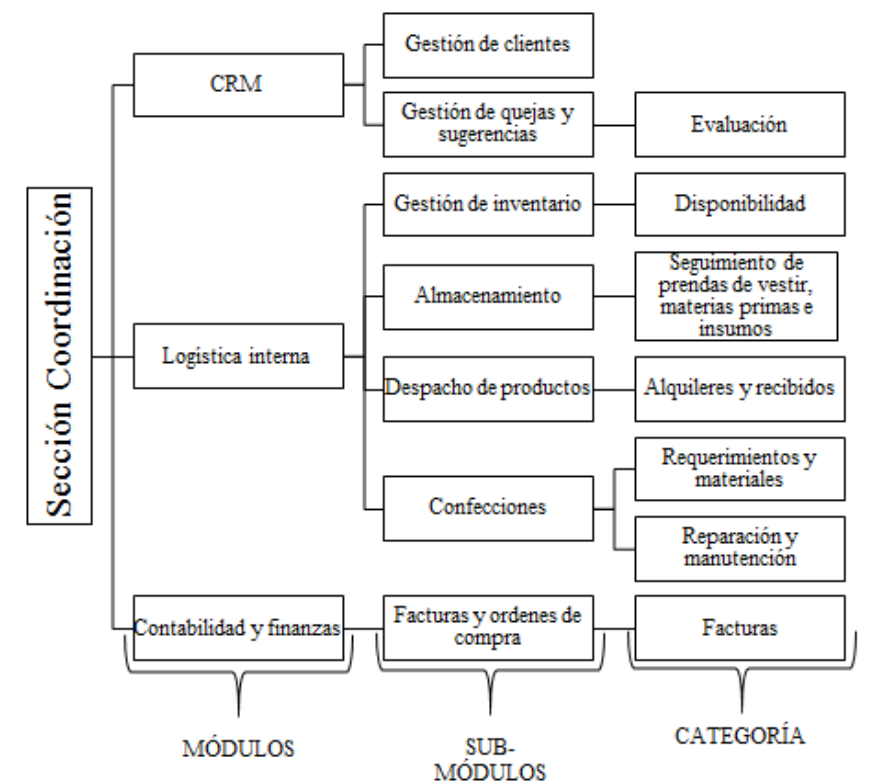

**Fig. 3 Estructura de la sección coordinación.** Fuente: Modificación de Autores [14].

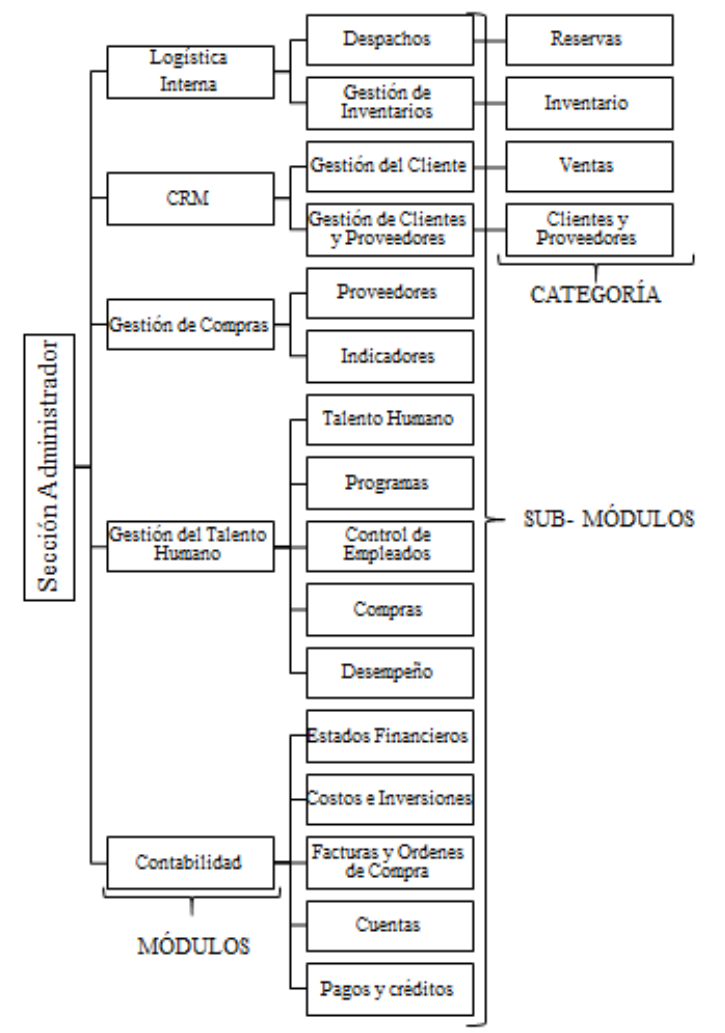

 **Fig. 4 Estructura de la sección administrador.** Fuente: Modificación de Autores [14].

1.2.1 Concepto de desarrollo:

Diseño gráfico: Se utiliza la *plantilla de diseño predefinida*, la cual recurre a un diseño cuyo modelo es basado en una plantilla de catálogo disponible. Esta no es costosa y permite una adaptación del diseño gráfico para la aplicación web.

*1.2.1.1 Garantía y soporte*: El periodo de garantía de la aplicación debe ser de mínimo 1 año tras la entrega del producto, siendo responsable la empresa programadora, sin coste alguno para Casa Glamel cualquier problema de funcionamiento de la aplicación. Sin embargo, fuera del periodo de garantía las mejoras propuestas por la organización después de la entrega, los problemas surgidos por el mal uso de la aplicación y los derivados del cambio de plataforma para la que ha sido diseñada la misma, asumirá un costo para Casa Glamel. Así mismo, se ofrece varios tipos de soportes para uso y gestión de la aplicación: telefónicos, correo electrónico y presenciales.

*1.2.1.2 Licencia perpetua*: La licencia solo se paga una vez y la aplicación se encuentra disponible por un periodo de tiempo ilimitado.

*2. Evaluación*

Se realiza la evaluación de la propuesta con ayuda de los encargados de cada área de la empresa (ver Tabla 1). De lo cual se obtiene que el diseño propuesto atiende a las necesidades de cada área de la organización y la integra como un todo.

## **B.** *Preparación.*

Este tiene como iniciativa asegurar el correcto arranque del proyecto y prever problemas, aquí se definieron: los *participantes* de proyecto, que serían los responsables de cada área, programadores e investigadores; los *roles del usuario* para evitar inconvenientes; la *codificación* de los artículos y prendas la cual no existía en la empresa y se llevó a cabo por la familia, categoría y número (estos son datos maestros); los *programadores,* en donde se seleccionó al personal calificado realizándose el debido contrato; y los *Talentos humanos* utilizándose el personal con experiencia en Casa Glamel para el desarrollo del proyecto [15].

#### *C. Modelización.*

Aquí se lleva a cabo la codificación y documentación de manera conceptual, así como la forma en que se realizarán los procesos en calidad del software [16].

*1. Módulos:*

En la Fig. 5, se presenta la estructura completa modelizada del sistema informático ERP, en donde se puede observar 4 grandes módulos, y los diferentes submódulos saliendo de ellos. Esta forma es optimizada de la propuesta anteriormente establecida.

El Proceso para acceder a los *módulos*, *sub-módulos*, *categorías* y *niveles* del ERP, se explica a continuación:

Si la persona no cuenta con un usuario, este debe ser creado y activado, en donde se autentique sus datos, contraseña y los módulos e información a los cuales tendrá acceso (sección). Luego de ello, puede ingresar al sistema, al módulo requerido y permitido por su sección, con las categorías y niveles contenidos.

**Tabla 1. Lineamientos para evaluar el software.** Fuente: [17].

| Requerimientos              | radia 1. Emilianilativo para evantar el bolemarci fuente. $\lfloor r \rfloor$ .<br>Características específicas del | Evaluación  |    |  |
|-----------------------------|----------------------------------------------------------------------------------------------------|-------------|----|--|
| del software                | software                                                                                                    | SI          | NO |  |
|                             | Capaz de realizar todas las tareas<br>requeridas                                                                   |             |    |  |
| Efectividad de<br>desempeño | Capaz de realizar todas las tareas<br>deseadas                                                                     |             |    |  |
|                             | Capacidad adecuada                                                                                                 | X           |    |  |
|                             | Tiempo de respuesta rápida                                                                                         |             |    |  |
|                             | Entrada eficiente                                                                                                  |             |    |  |
| Eficiencia del<br>desempeño | Salida eficiente                                                                                                   | X           |    |  |
|                             | Almacenamiento de datos eficientes                                                                                 | X           |    |  |
|                             | Resalto eficiente                                                                                                  | X           |    |  |
|                             | Interfaz de usuario satisfactorio                                                                                  | $\mathbf x$ |    |  |
|                             | Menús de ayuda disponibles                                                                                         | X           |    |  |
| Facilidad de uso            | Archivos "Léame" para notificar<br>cambios de últimos momentos                                                     | X           |    |  |
|                             | Interfaz flexible                                                                                                  | X           |    |  |
|                             | Retroalimentación adecuada                                                                                         | X           |    |  |
|                             | Buena recuperación de errores                                                                                      | X           |    |  |
|                             | Opciones de entradas                                                                                               |             |    |  |
| Flexibilidad                | Opciones de salidas                                                                                                | X           |    |  |
|                             | Utilizable con otros softwares                                                                                     | X           |    |  |
| Canal de<br>documentación   | Buena organización                                                                                                 | X           |    |  |
|                             | Manual en línea adecuado                                                                                           |             | X  |  |
|                             | Sitio web con preguntas frecuentes                                                                                 | X           |    |  |
|                             | Soporte técnico permanente en línea                                                                                |             | X  |  |
| Soporte del                 | Boletín correo electrónico                                                                                         | X           |    |  |
| fabricante                  | Sitio Web con actualización de<br>productos que se puedan observar y<br>ver sus descripciones                      | X           |    |  |

\*El manual y soporte técnico en línea no es necesario, ya que este software es de uso exclusivo de la empresa, y en caso que se necesite se puede contactar al programador del mismo. Además, se contará con un periodo de capacitación por lo que no se necesita de un manual propiamente dicho.

#### *1.1 Módulo CRM 1*:

Tiene como propósito: facilitar herramientas que permitan el manejo de la información de los clientes para la creación de relaciones fidedignas; y así mismo, llevar a cabo el gerenciamiento de campañas, sugerencias e información de proveedores. Aquí también se especifican los datos a ser tomados por parte del sistema, puesto que: el corazón de un ERP es una base de datos central que obtiene datos de las aplicaciones, las cuales a su vez alimentan la base de datos [10]

*1.1.1 Gestión de clientes (CRM12):* Presenta una pantalla inicial que contiene el total de clientes existentes y potenciales de la empresa, así como el total de ventas realizadas, y con ello las siguientes categorías:

Registro y consulta de clientes (CRM121): Almacena y actualiza la información de los clientes. Al ingresar a esta categoría aparece la opción de "crear clientes", que al darle clic entrega una ventanilla, en donde se despliega una lista de los clientes junto a su información, además aparecen las compras (confecciones) y alquileres hechos, cabe resaltar que se puede realizar la consulta si se escribe, el nombre y/o la identificación del cliente, en un cuadro que se ubica encima de la lista de despliegue.

*Notas* (CRM122): Al ingresar al módulo CRM con la sección administrador, aparecerá en su inicio un contador

que indica las prendas que más se han alquilado, así como las ventas en términos pesos realizadas, y la demanda insatisfecha que no se ha podido atender. *Estadísticas y seguimientos* (CRM123): Al darle clic aparece las opciones de; (1) "reportes estadísticos", que contiene gráficas, promedios, desviaciones y frecuencias, con respecto a las ventas, las evaluaciones hechas por los clientes de forma ponderada (deficiente, malo, regular, bueno, excelente), y las visitas realizadas por los clientes a los canales interactivos de la empresa; y (2) la opción de "devoluciones pendientes", que al dar clic se muestra un listado de clientes pendientes por entregar, y de aquellos que han pasado la fecha de entrega. *E-mail* (CRM<sub>124</sub>): Este subnivel aparece al desplegar dando clic a la categoría, en donde se puede obtener, y enviar correos masivos de interés a los clientes. *Ventas* (CRM<sub>125</sub>): Se puede conocer las ventas realizadas (confecciones y alquileres), durante un periodo de tiempo.

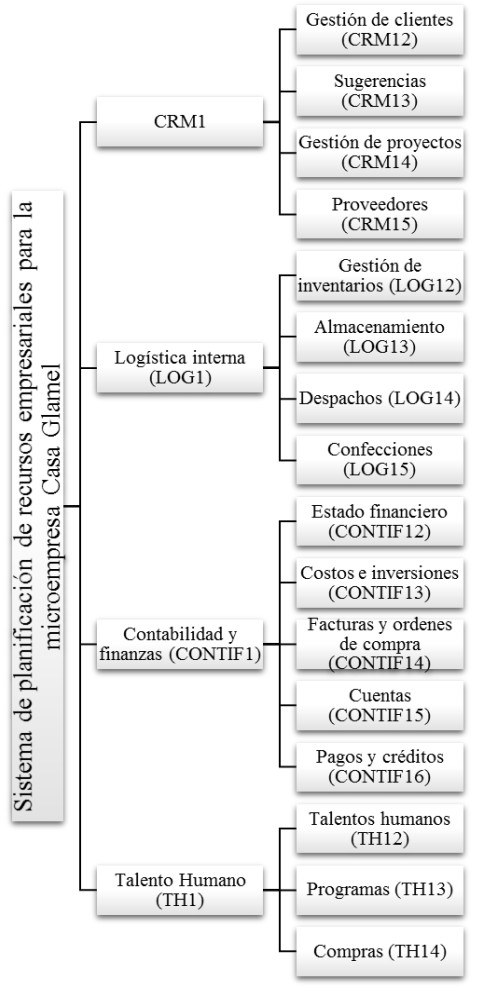

**Fig.5 Estructura del ERP.** Fuente: Modificación de Autores [14].

Para ello al ingresar a este nivel, inmediatamente aparecen dos casillas una pide la "fecha de inicio de búsqueda" y la otra la "fecha final de búsqueda", y se da clic en consultar, luego de ellos aparece la información solicitada.

*1.1.2 Sugerencias y quejas (CRM13):* Al dar clic aparece las opciones de; (1) "registrar", se hace clic en ella, y luego en el marcador se selecciona si es una sugerencia o queja, después se digita, se selecciona la fecha, y luego se guarda;

Y (2) "Consultar"*:* Si se selecciona esta opción se despliega las entradas de *sugerencias* o *quejas*, se hace clic en una de ellas, luego aparece un listado por fecha de las mismas, estas se pueden depurar para conocer las que han sido atendidas y cuales están pendientes, también se puede dar la connotación de sugerencias o quejas atendidas o por el contrario pendiente dado clic en ellas. Además de ello, se permite conocer el nivel de cumplimiento de las sugerencias y quejas atendidas por periodo.

1.1.3 Gestión de proyecto ( $CRM<sub>14</sub>$ ): Permite administrar las campañas y proyectos en el marco de la fidelización de los clientes. Al desplegar esta categoría aparecen los siguientes niveles:

*Registros y consulta* (CRM141): Ingresando aparecen las opciones de: (1) "registros" que al darle clic entrega un cuadro de dialogo en donde se pide el nombre del proyecto, a quien impactará, sus costos, el tiempos de planificación, programación, los que participarán en el, los entregables y el cronograma de actividades, por último se da clic en guardar; Y (2) "consultar" que al dar clic aparece el listado de los proyectos, con la descripción de: ejecutado, en planeación o en ejecución. Dando clic inmediatamente a cada uno de los proyectos aparece los costos, tiempos, beneficiarios, personal, resultados (esperados y/u obtenidos), documentos consolidados (descripción) y así mismo se puede modificar. *Publicidad* (CRM142): Al ingresar con un clic aparecen los proyectos de *publicidad realizados* y los *planificados*, que si entramos a cada una de ellos se encuentra un listado de las publicidades, en donde si se da clic a cada una se muestran los costos, tiempos y los resultados obtenidos y en el caso de los planificados los resultados que se esperan recibir. *Encuestas* (CRM 143): Al ingresar aparecen las opciones de: (1) "registro", en donde se pide la información a quien va dirigida la encuesta, a quien impactará, los costos, el tiempo de planificación y programación, los que participarán en ella, los entregables y el cronograma de actividades; Y (2) "Consultar" que suministra la información de las encuestas, y da un reporte estadístico de los resultados.

1.1.4 Proveedores (CRM15): Al ingresar aparecen las opciones de: (1) "Registro" aquí se ofrece un despliegue pidiendo como información el nombre, el logo, RUT, NIT, dirección, teléfonos, productos que ofrece, correo y persona de contacto del proveedor. Luego de llenar todas las casillas, se habilita la opción de guardar; y (2) "Consultar" aparece un listado de los proveedores con su debida descripción en donde se puede obtener información de los mismos. Existe también una casilla que permite digitar el nombre, NIT y/o RUT de los proveedores para consultarlos. Además de ello hay una entrada para realizar modificaciones a la información básica de los mismos, por último, en la información también aparecen los cumplimientos y la calificación de los proveedores. Cabe resaltar que la calificación es entregada por el módulo de logística interna.

1.2. Módulo Logística Interna  $(LOG<sub>1</sub>)$ :

Tiene como propósito: Planificar, controlar y verificar, el flujo y almacenamiento de materias primas, productos semi-elaborados o terminados, y el flujo de la información referente a este proceso desde el lugar de origen hasta el lugar de entrega al cliente.

1.2.1 Gestión de inventario ( $LOG_{12}$ ): Al ingresar a esta categoría aparece un cuadro que contiene ordenadamente los siguientes niveles:

1.2.1.1 Inventario ( $LOG<sub>121</sub>$ ): Si se ingresa a esta opción, se muestra una ventana que contiene como encabezado los siguientes sub-niveles:

*Inventario existente* (LOG<sub>1211</sub>): Al ingresar a este se encuentra un cuadro que se puede ocultar y desplegar dando clic, el cual presenta las prendas por categorías, referencias, tipo, estado, tallas y precio. También está la opción de "*search*" en donde se puede buscar prendas por sus referencias, tipos y estados, además de ello si la lista de inventario se alárguese se podrá dar avance (*next*), y atraso (*last*), ir al inicio (*first*) y a los previos (*previuos*).

*Productos disponibles* (LOG<sub>1212</sub>): Al dar clic en este, se presenta un cuadro que incluye las categorías, referencias, tipo, estado, talla y precio, de cada una de las prendas que se encuentran disponibles. Así mismo también se puede: agregar la disponibilidad de una prenda haciendo clic en el botón "+" ubicado en el encabezado del cuadro, en donde se debe diligenciar la información de las prendas (referencia, tipo, estado, talla y precio); consultarla; y hacer modificaciones en cuanto a disponibilidad se refiere. Además, se puede reservar una prenda la cual dejaría de ser disponible y pasaría a la categoría de reservas. *Productos* en reservas (LOG<sub>1213</sub>): Al ingresar a este nivel podemos conocer las prendas reservadas, para ello damos clic en este y encontramos una lista que contiene todas las prendas reservadas y la fecha a la cual se debe entregar al cliente. Al dar clic en cada una de las prendas de las listas, aparece la opción de "modificar" la cual permite hacer cambio en la fecha de retiro del cliente, también se cuenta con la opción "eliminar" en dado caso que la reserva sea cancelada, y por último está la tentativa de descripción "alquilada", que hace que el producto pase de ser reservado a la categoría de alquilado. *Productos alquilados*  $(LOG<sub>1214</sub>)$ : Al dar clic e ingresar a él aparece una lista en donde se pueden ver los productos alquilados, así mismo es posible hacer consultas de ellos dando clic en la opción consultar, en donde se ingresa la referencia, se da clic en "consultar" y como resultado se obtiene un informe el cual presenta la fecha y el precio por el que fue alquilado, el cliente a quien fue entregado, la fecha de devolución pactada, el estado en el que fue recibido (buen estado o mal estado). Además, se puede depurar la lista de prendas, por familia, categoría y por fechas.

*Productos con fallas* (LOG<sub>1215</sub>): Al ingresar a este aparece un cuadro que presenta los productos dañados ordenados por fecha, así mismo se pueden agregar a este nivel los productos dañados dando clic en la opción "+", en donde se pide la información del motivo del daño en el producto (por uso, por accidente o mal uso del cliente), después de diligenciada las casillas se da clic en guardar y automáticamente se anexa a la lista. Así mismo está la opción "consultar" en donde se ingresa la referencia, luego se da clic en "consultar", y se puede conocer el historial de una prenda referente a los daños presentados, en qué fecha y en caso que sea por mal uso muestra el cliente que ocasiono el daño a la prenda. Además, en el encabezado de la lista aparece la opción depurar, en donde se puede fragmentar la lista por fechas. Por último, en cada fila donde se encuentra la prenda, está la información referente a si el daño fue atendido o no, por defecto el programa indica pendiente, pero si fue atendido se pude modificar dando clic en él.

*Seguimiento de prendas:* Aquí aparece un buscador en donde digitando la referencia del artículo se genera un reporte de la misma, con su estado, así como su respectivo historial de entradas y salidas.

*1.2.2 Almacenamiento (LOG 13):*

*1.2.2.1 Seguimiento de prendas de vestir, materias primas e insumos (LOG 131):* Si se ingresa a este se puede encontrar un "buscador" que primeramente pide la categoría (prendas, insumos o materias primas), y seguidamente pide la referencia, luego al dar clic, se conoce la ubicación (si está en el área de almacenamiento, si por el contrario está en la bodega 1, 2 o 3 y en que estante) y presenta el número de veces que ha rotado (esta información en el caso de las prendas es importante puesto a que ayuda a que homogéneamente estas sean alquiladas). *Artículos* (LOG 132): Al ingresar aparecen las entradas de "Prendas", "Materias primas" e "Insumos". Si damos clic en "Prendas" aparecen dos opciones: (1) "crear" en donde se pide la información del artículo y luego se guarda (2) si se da clic en "ingresar" pide la referencia de la prenda que está siendo devuelta, el estado de la misma, y con ello se agrega al inventario. Cabe resaltar que este mismo proceso, se realiza también para materias primas e insumos, solo que se debe ingresar en esas opciones.

*1.2.3 Despachos (LOG 14)*

*1.2.3.1 Alquileres y recibidos (LOG 141):* Esta categoría presenta los despachos efectuados por periodo de tiempo deseado, las facturas salientes, los clientes a los que se les alquiló (este genera un descuento en el inventario disponible, y lo clasifica como alquilado), los abonos entregados por los clientes y además recibidos junto a sus fechas. Si el cliente presenta demora con el regreso del alquiler, el software lo revelará y se le multa por ello (la información de los clientes morosos por devolución se comparte con el módulo de CRM). Además, permite, agregar el estado en que llegó la prenda luego de un alquiler, y en dado caso que haya un daño ocasionado por el cliente se puede agregar el valor a la factura para que el cliente pague por ello. Así mismo, permite colocar en reserva un producto para el cliente, y entrega la notificación de la fecha de recogida suministrada en la reserva (que son 2 días antes que el cliente recoja por el producto). *Recibidos de nueva materia prima, insumos y prenda* (LOG <sub>142</sub>): Al dar clic se tienen las opciones de: (1) "materias primas o insumos", si se ingresa a esta aparece un listado de las materias primas ingresadas por orden de fechas, dando clic en ellas arroja un informe del proveedor, cantidad ingresada, así como el estado. Existe en el encabezado de la lista el símbolo "+", si se da clic allí se puede agregar más unidades entrantes con la información necesaria (nombre, proveedor, cantidad, estado y fecha); y (2) "prendas" parecida a la anterior opción, con la diferencia que para esta cuando se quiere registrar se debe ingresar la referencia del producto y el lugar donde va destinado (bodega 1, 2, 3 o almacén), esta información de entradas es compartida con los sub-módulo de *gestión de inventario* y *almacenamiento*.

#### *1.2.4 Confecciones (LOG15)*

Al dar clic en esta categoría aparecen las opciones de: (1) "materiales, insumos y materias primas" en donde se presenta una lista de ellos, así como las entradas, salidas y los usos recibidos; (2) "reparaciones y mantenimiento", al dar clic se despliega las sub-opciones de "reparaciones" y otra de "mantenimiento", que permite registrar y consultar. En caso que se seleccione "reparaciones" y luego "registrar" se pide la información de las materias primas e insumos utilizados para reparar una prenda de vestir, así mismo sus costos (esta información es compartida como la categoría de despacho y el módulo de contabilidad), si se toma la opción de "consultar" aparece un listado con los materiales e insumos, con la prenda reparada y el cliente causante del daño de la prenda (esta información es compartida con la categoría de gestión de clientes). En caso que se seleccione la opción "mantenimiento", se despliega las entradas de "registros" y "consulta", si se da clic en la primera se pide la información de la prenda (referencia) que va ir a mantenimiento y los conceptos por lo que va ser atendida, al darle "guardar", coloca la prenda en estado de "mantenimiento", y si se ingresa en la opción "consultar" se puede conocer los datos principales de ello.

*1.3 Módulo Contabilidad y Finanzas (CONTF1):*

Cuyo propósito es tener al día la información contable y financiera, así como las inversiones y costos asumidos.

*1.3.1 Estado financiero (CONTF <sup>12</sup>):* Si se da clic en esta categoría aparece un cuadro de dialogo que contiene las opciones de "estado de resultado", "balance general" y "estado de flujo del patrimonio". Si se ingresa a cada una de ellas, aparece la opción de agregar las "cuentas" y "valores". Cabe resaltar que esta información se alimenta con todas las transacciones realizadas en la empresa como despachos, ventas, pagos, gastos y demás, los cuales se transfieren de los demás módulos de la organización. Así mismo el modulo guarda la información año por año de los estados financieros realizados, lo cuales se pueden consultar por año o por periodo de tiempo deseado.

*1.3.2 Costos, gastos e inversiones (CONTF13):* Dando clic aparecen los niveles de:

Costos y gastos (CONTF<sub>131</sub>): Al dar clic aparecen dos opciones que contienen por separados las entradas de "consulta" y "registro", si se toma la opción de "consulta" aparecerá un cuadro en donde se pide el rango de fechas en las que se quiere consultar los gastos o costos. En tanto si se selecciona la opción "registro", se pide la ocurrencia del costo al igual que su valor, luego se da en la opción guardar y automáticamente se agrega a la lista de consulta. *Inversiones* (CONTF<sub>132</sub>): En este se presentan las opciones de "registrar" y "consultar", si se toma la opción de "consulta" aparecerá un cuadro en donde se pide el rango de fechas en las que se quiere consultar las inversiones realizadas en campañas y en proyectos (aparece el valor asociado a cada nombre). Pero si se selecciona la opción "registro", se pide el nombre de proyecto o campaña y el valor de la inversión señalada para ello y por último se debe dar guardar.

1.3.3 Facturas y órdenes de compras (CONTF<sub>14</sub>): Si damos clic aparecen las siguientes categorías:

*Facturas* (CONTF<sub>141</sub>): Al dar clic aparecen las herramientas "generar", "consultar" y "modificar", si se toma la primera opción se pueden crear las facturas a los clientes (por ejemplo, FA0007435), mediante el diligenciamiento de un cuadro de dialogo que pide como información el nombre del cliente, producto a alquilar, fecha de devolución, y bono inicial. En tanto si se toma la opción "consultar" podemos conocer las facturas realizadas por periodo de tiempo deseado, colocando fecha de inicio y fecha final requerida. Por último, si se selecciona la opción "modificar" se puede alterar los precios de los productos, en caso que tengan variabilidad. Cabe resaltar que la generación y modificaciones de facturas es compartida con el módulo de logística, en la categoría de despachos, con la diferencia que en este último no se puede realizar modificaciones (solo la sección administración puede alterar los precios de los ítems). *Ordenes de compras* (CONTF142): Aquí encontramos la opción de "generar", para ello luego de ingresar a este se pide la información necesaria que no se encuentra predestinada, como lo son proveedores, productos a pedir, precio a incurrir y demás. Cabe resaltar que cada orden de compra posee un código los cuales se pueden restablecer anualmente, por ejemplo, OC0002345 y que los códigos de las facturas se pueden restablecer anualmente si se desea, o en caso contrario mensualmente.

1.3.4 Cuentas (CONTF15): Al ingresar encontramos las cuentas efectuadas contablemente y sus movimientos, por periodo requerido, así como las cuentas bancarias con las debidas transacciones hechas, y la opción de modificarlas o eliminarlas en caso que sea necesario. *Pagos y créditos*  $(CONFT<sub>16</sub>)$ : Si damos clic en esta categoría, aparecerá los pagos realizados a terceros, así como la posibilidad de registrarlos y consultarlos, también se presentan los pagos de nóminas. Además de ello se puede registrar, consultar los créditos recibidos y el tipo de concepto, así como la entidad crediticia.

1.4 Módulo Talento Humano (TH<sub>1</sub>)

Este tiene como propósito controlar el talento humano de la organización, para que estos sean más efectivos y satisfagan las necesidades de la empresa como la de los clientes [18].

1.4.1 Talentos humanos (TH $_{12}$ ): Si ingresamos a esta categoría aparecen las opciones de; "Hojas de vida personal" en donde se puede consultar las hojas de vida, realizar modificaciones y eliminarlas; "Hoja de vida aspirante" que se permite consultar las hojas de vidas, así como los resultados durante el periodo selección de cada uno de los aspirantes. También es posible realizar modificaciones y eliminarlas; "Contratación" en donde se puede observar las contrataciones realizadas por trabajador, así como el tipo, su tiempo, y se pueden modificar o eliminar; y "Puntualidad" que permite ver la hora de llegada de cada uno de los trabajadores, en un periodo deseado.

1.4.2 Programas (TH13): Si ingresamos aquí se encuentran los programas de capacitación e inducción de los talentos humanos, así como los resultados de evaluación.

1.4.3 Compras (TH<sub>14</sub>): Este permite registrar las compras hechas por concepto de limpieza, dotación y utensilios para los empleados (esta información es compartida con el módulo de contabilidad en la categoría de *Factura* y *Órdenes de compras*).

Consideraciones: (1) Todos los listados (sea de publicidad, proyectos, clientes, proveedores y demás), entregan la opción de borrar dando clic en ellos; (2) La organización posee 3 bodegas; Y (3) tanto en la opción de facturas como en órdenes de compras es posible realizar reportes estadísticos.

2. Modelo estructural de la empresa. Se determinan las estructuras organizativas de las áreas funcionales de la micro empresa Casa Glamel, también los datos y procesos maestros en funcionamiento como resultado de la interacción de los diferentes sistemas, y la visión que se tiene de los procesos de negocio junto a las necesidades de optimización.

2.1 Usuarios del nuevo sistema ERP: Se contabilizan los usuarios por módulos, y se presenta la interacción que existe entre cada uno de ellos (módulos). Ver Tabla 2.

2.2 *Datos maestros y transacciones*: Se mencionan y contabilizan los datos maestros, los cuales son registros únicos que sirven de referencia, así como sus transacciones (usos o movimientos) por periodo de tiempo señalado (ver Tabla 3).

2.3 M*odelo del sistema ERP*: Se define que el diseño técnico del software será en la totalidad de Casa Glamel, dado a que la organización no posee un sistema de información específico en ninguna de las áreas.

2.4 *Arquitectura del sistema informático*:

2.4.1 *Hardware*: Para el correcto funcionamiento del software se hará uso de 4 computadores dentro de la organización, que permitirán el manejo del mismo, además estos deberán estar en conexión a internet. Por último, para la salida y entrada de información, se cuenta con impresoras y escáneres.

2.4.2 *Infraestructura de desarrollo*: La infraestructura necesaria para la instalación del prototipo y el software final resultante es: *Software del sistema, Software de redes, Software ERP, Impresoras, Scanner, Equipos PC e interfaces con ERP, Y Ordenadores.*

#### *D. Parametrización:*

Se lleva a cabo el desarrollo en términos conceptuales del prototipo para la organización, el cual ayudará a conocer la efectividad del modelo propuesto, y en dado caso realizar las mejoras pertinentes. Así mismo, se define la forma tentativa en que será desarrollado el sistema ERP, la cual es concretada en la etapa de *instalación*.

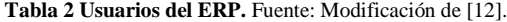

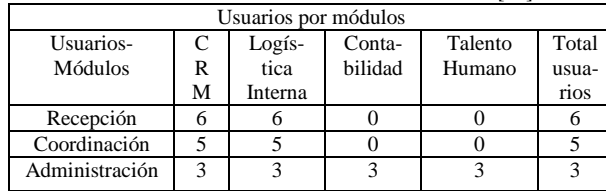

\* El total de usuarios hace referencia a la cantidad de personas por sección.

**Tabla 3 Datos maestros y transacciones.** Fuente: Modificación de [12].

| <b>Datos</b><br><b>Maestro</b>         | Tamaño         | <b>Datos Maestro</b>                           | Tamaño         |
|----------------------------------------|----------------|------------------------------------------------|----------------|
| Clientes                               | 4,000          | Empleados                                      | 12             |
| I.D de clientes                        | 4,000          | Ubicación de la empresa                        | $\overline{c}$ |
| Proveedores                            | 30             | Dirección de proveedores                       | 30             |
| LD.<br>Proveedores<br>(RUT o NIT)      | 30             | Dirección de clientes                          | 24             |
| Prendas                                | 15,000         | Productos<br>ofrecen<br>que<br>los proveedores | 50             |
| Referencias<br>de las prendas          | 15,000         | Número de trabajadores                         | 12             |
| Almacenes                              | $\overline{2}$ | Transacciones/mes                              | 4'000,000      |
| Lista<br>de<br>insumos                 | 40             | Pedidos a proveedores                          | 20             |
| de<br>Lista<br>materias<br>primas      | 50             | Facturas                                       | 180            |
| <b>Artículos</b><br>de<br>complementos | 20             | Pagos                                          | 5              |
| Referencias<br>de artículos            | 15,400         | Confecciones                                   | $\overline{2}$ |
| Ubicación de<br>los almacenes          | $\overline{2}$ | Movimiento de Stock                            | 400            |
| <b>Puestos</b><br>de<br>trabajos       | 10             | Alquileres                                     | 200            |
| Ubicación<br>de<br>prendas             | 80             | Devoluciones                                   | 200            |
| <b>Entidades</b><br>de<br>apoyo        | $\theta$       | Satisfacción del cliente                       | 5              |
| <b>Cuentas</b>                         | -----------    | Cumplimiento<br>de<br>empleados                | 12             |
| Activos                                | 300            | Cumplimiento<br>proveedores                    | 12             |
| Pasivos                                | 200            | Programas<br>de<br>capacitación                | 12             |
| Patrimonios                            | 100            | Programas de inducción                         | 12             |
| Centro<br>de<br>costes                 | 30             |                                                |                |

1. Modelo de empresa: Se efectúa la armonización y clasificación de los casos de negocios, datos maestros y estructura organizativa, que contribuyeron a la materialización del modelo de empresa plasmándolo en una línea base de procesos. Sin embargo, este proporciona la información contenida en la actividad de *prototipaje*, solo que, en forma de procesos, por lo que se hará énfasis en esta última.

1.1 Prototipaje: Dado a que este es un proceso cíclico, en donde cada ciclo emplea el cumplimiento de un determinado número de casos de negocio, se han efectuado 4 ciclos para esta importante actividad, en donde se presentan la forma en que se debe desarrollar el prototipo y el software finalizado, partiendo desde una línea base (ciclo preliminar) que presenta los primeros elementos a tratar y siguiendo así mismo con los ciclos establecidos. Por lo que a continuación se tienen los elementos a instalarse en cada ciclo, cabe aclarar que esta es una forma propuesta para obtener el prototipo y el software finalizado y que la manera en que se seleccionaran los elementos y ciclos, depende de la capacidad financiera de la empresa para efectuarlo, lo que se define en la fase próxima. Además, este método por conveniencia establece en la aplicación que el prototipo haga parte de unos de los ciclos

y así mismo se vayan añadiendo a este hasta completar el software.

*Línea de partida:* Creación del área de logística interna, datos maestros de clientes, datos maestros de prendas y artículos, datos maestros de proveedores, datos maestros de los trabajadores inventario disponible, inventario existente, pagos de clientes, pagos a proveedores, reservas, datos maestros de materias primas e insumos, entradas y salidas de materias primas prendas e insumos, datos maestros de compra, calendario de pedidos a proveedores, fechas de entrega y devoluciones de prendas.

*Ciclo 1*: Creación de cuadro de dialogo para la presentación del inventario disponible, creación de la búsqueda rápida del inventario disponible, creación de cuadro de dialogo para la presentación del inventario existente. Determinación de agregar prendas en inventario disponible, consulta y modificación de los productos disponibles, creación de productos en reservas, despliegue de la información de productos de reservas, agregar prendas en la opción "prendas de vestir". Creación de productos alquilados, despliegue de la información de productos alquilados, determinación de consultar productos alquilados. Creación de productos con fallas, determinación del despliegue de la información, opción agregar productos con fallas. Creación del proceso de seguimiento, buscador de prendas. Determinación seguimiento se prendas, formación de buscador. Creación de artículos, creación del cuadro del diligenciamiento de la información e ingresos. Creación de alquileres y recibos, creación de reservas de prendas, creación de recibidos. Creación de los sub-niveles de materias primas, insumos y prendas, así como sus buscadores y opciones de agregar. Desenvolvimiento del sub-nivel referencias de materias primas, ingreso de materia prima, creación de registro consulta y modificaciones. Desenvolvimiento de gestión de compra, consulta y registro, despliegue de la información y agregar. Creación de ventas. Determinación de facturas. Registros de pedidos. Y Análisis de la información para todos los casos de negocios y procesos. Determinación de proveedores, clientes, artículos, insumos y prendas.

*Ciclo 2:* Creación del CRM. Proceso de registro, consulta, evaluación de clientes y clasificación de clientes perteneciente al proceso de registro y consulta de clientes. Creación del nivel proceso de notas. Desarrollo de los niveles de sugerencias (registros y consulta). Creación de la categoría gestión de proyectos, y de sus sub-niveles de registros, consultas, publicidad y encuesta. Desarrollo del proceso de proveedores, y de sus sub-niveles de registros y consulta. Determinando los proveedores, clientes y ventas. Considerando que cada módulo, categoría, nivel y subnivel, requieren de Análisis. Determinación de los costos y tiempos de proyectos, publicidad y campañas. Determinación del nombre del proyecto.

*Ciclo 3:* Creación del módulo Contabilidad y Finanzas. Desarrollo de la categoría estado de financiero, y de sus niveles de balance general, estado de resultado y estado de flujo en el patrimonio. Determinación de cuentas, activos fijos, ingresos, gastos y costos. Pagos a trabajadores, clientes y proveedores. Creación del proceso de costos e inversión. Desarrollo de la factura y ordenes de compras. Determinación de número de facturas, clientes y proveedores. Proceso de cuentas. Creación del proceso de pagos y créditos. Determinación de entidades bancarias. Análisis de los procesos. Desarrollo de registros, consultas y modificaciones en los procesos del módulo de contabilidad y finanza. Determinación de la capacidad máxima de endeudamiento, así como de préstamo.

*Ciclo 4*: Determinación de los perfiles de usuarios, así como contraseñas y demás. Creación de los reportes estadísticos e informes necesarios. Creación del módulo de talento humano. Desarrollo del nivel de talento humano, determinación de las hojas de vidas de los candidatos y aceptados. Creación de los niveles de compras y programas. Determinación de los materiales e insumos necesarios. Guardar, registrar y modificar los programas y talentos humanos necesarios. Preparación de las pruebas de integración.

1.2. *Desarrollo de las interfaces*: Es necesario que cuando se piense en sistemas informáticos, no se focalice únicamente en tecnología sino en gente, por lo cual se hace importante que el software sea amable con el usuario y que brinde la mayor ayuda e información posible puesto que es este quien lo usara [19]. Es por ello que a continuación en la Tabla 4, se presentan las interfaces para el software ERP para Casa Glamel.

## *E. Instalación:*

En esta etapa se lleva a cabo la instalación del prototipado con la finalidad de ver el funcionamiento, desempeño y adaptación de la organización con el sistema de información integral el cual enmarca los procesos de modelización y parametrización anteriormente definidos. Así mismo, aquí se definen los elementos que serán instalados primeramente y los entregables.

1. Ciclo elegido para la instalación: Dado a que existe una limitante de capital para la programación e implementación de todo el sistema ERP en conjunto para la organización Casa Glamel. La empresa irá adquiriendo los módulos por medio del cumplimiento de los ciclos de prototipaje, para ello primero se realiza el ciclo 1 y parte del ciclo 2 definidos en la fase de *parametrización*, debido a que este es el que más se encuentra ligado a la actividad de la empresa. Por lo que la instalación del software se da principalmente en el área de coordinación y Recepción.

2. Elementos de puesta en marcha: Se cuenta con los elementos que hacen posible una buena producción e instalación del software prototipo, los cuales son:

2.1 Entorno productivo: El entorno productivo en el que se aplicó el software, fue a los procesos de logística y algunos procesos de CRM, lo cuales se muestran en la Tabla 5.

2.2 Personal técnico: La organización contrata a 1 ingeniero de sistemas y este a sus ayudantes, para que realizase la programación del software tanto prototipo como finalizado.

2.3 *Estructura del sistema ERP:* Se hizo apoyo en la estructura del ERP descrita en la etapa de modelización, teniendo en cuenta la cobertura del ciclo 1 y 2 del prototipaje. (Ver Tabla 5), en donde se muestran los procesos de accesos, junto a su codificación las secciones que tendrán entradas a ellos.

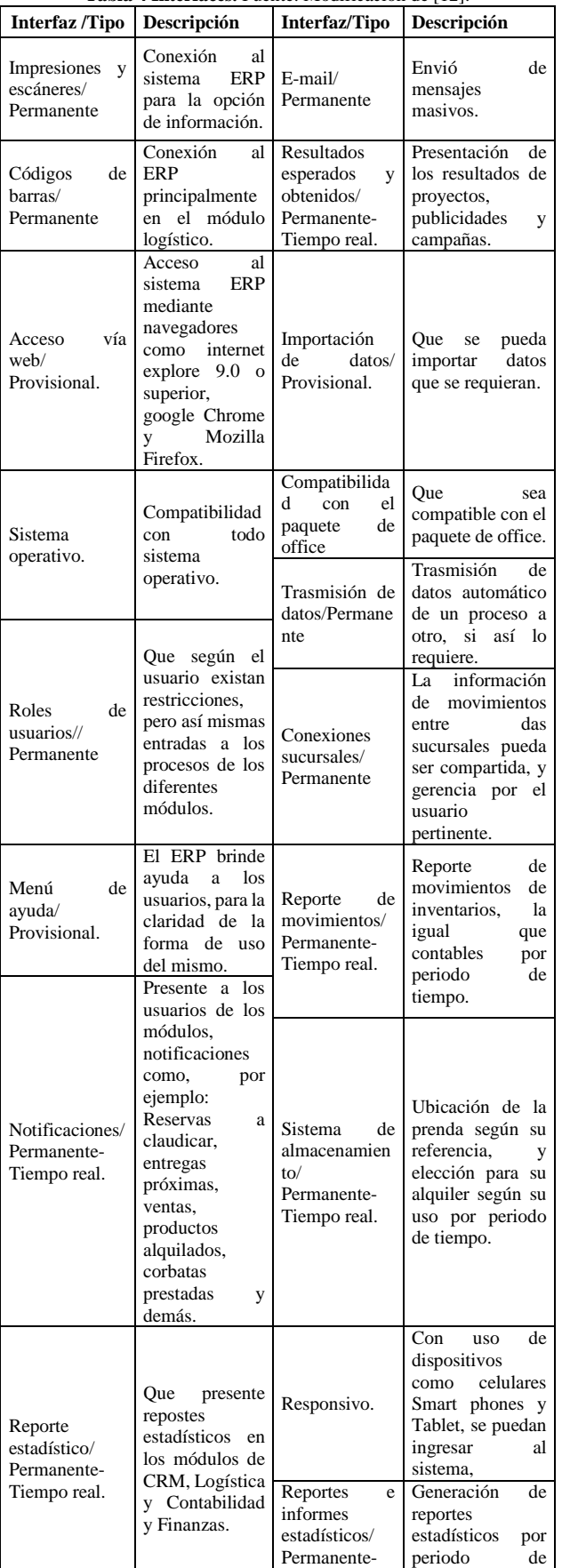

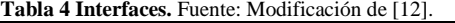

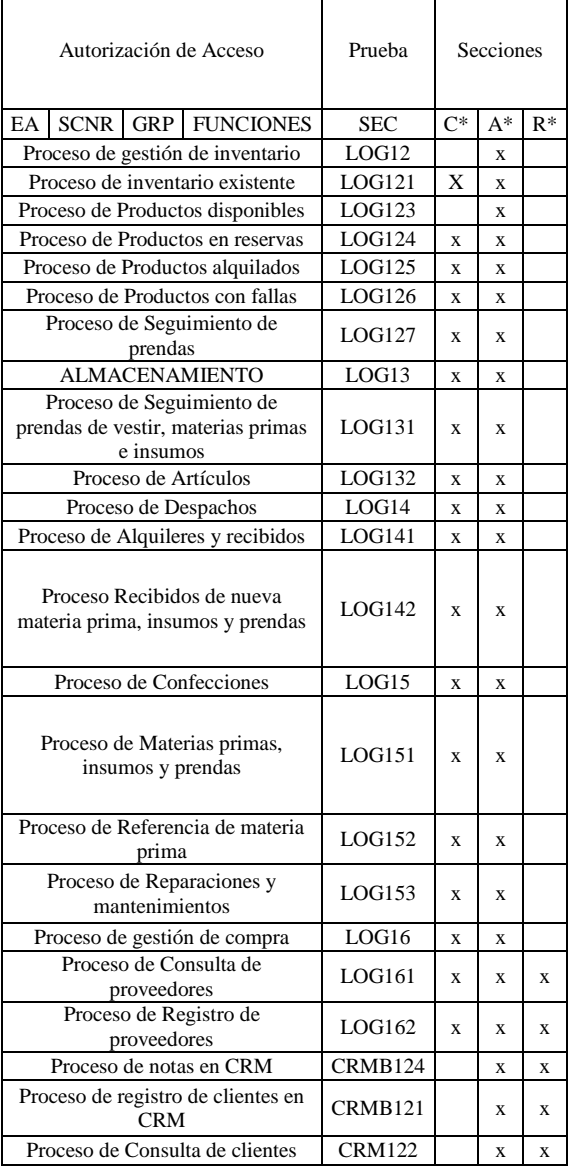

**Tabla 5. Estructura del sistema ERP.** Fuente: Autores [14]

\*C: Coordinador; A: Administrador; R: Recepción.

3 *Prueba de integración*: Debido a que la búsqueda de la integración es un elemento motivador de la mejora continua [20], se llevó a cabo una prueba para valorar la integración del prototipado respecto a la interface, en donde se pudo obtener que se cumplía con cada una de las herramientas para la integridad del sistema.

#### **F. Producción:**

La implantación del sistema ERP, muchas veces, es el proyecto de tecnología más grande y transcendente jamás implementado en la organización [9], sin embargo, como ya se ha aclarado anteriormente la organización posee limites financieros para la adquisición del software en su totalidad, por lo que lo irá adquiriendo ciclo a ciclo.

1. Software ERP avanzado

Con la ayuda del equipo técnico y de desarrollo (investigadores, ingeniero de sistemas y responsables de cada área), se obtuvo el siguiente software del sistema de información ERP implementando en su totalidad la configuración expuesta en la fase de instalación. A

Tiempo real. tiempo señalado.

continuación, por factores de espacio en el artículo, se presenta en forma general este.

Para el ingreso al sistema se pide el usuario y su debida contraseña. Cabe resaltar que según el usuario que se utilice se presenta la información de la empresa que se le es permitida.

Ingresando con el usuario de administración quien tiene acceso a toda la información del sistema, obtenemos una primera vista del prototipo (ver Fig. 6a). En este se puede ver la ventana de *Home* que es la vista de entrada al sistema, y así mismo las opciones de *inventario*, *seguimiento de prendas*, *artículos*, *proveedores* y *registros de prendas*. Además de ello se observa el contador de clientes en términos de sus depósitos diarios y mensuales, así como las facturas obtenidas en meses y días, también se presenta un contador de las reservas del día pendientes y caducadas, al igual se muestran las ventas por mes(es) y día(s), las multas del mes, además se tiene la opción de agregar reservas e información sobre las corbatas salientes. Y así mismo, en el vértice superior derecho esta la opción salir del sistema. Por otra parte, si ingresamos dando clic al "inventario" obtenemos el siguiente despliegue (ver Fig. 6b).

Entrando a la categoría *seguimiento de prenda* dando clic, podemos digitar la referencia del artículo y así mismo hacerle seguimiento a la prenda mediante la opción "buscar". También seleccionando las fechas deseadas podemos obtener las ventas por periodo de tiempo en valor monetario. En la pestaña *facturas* (ver Fig. 7a), encontramos la posibilidad de buscarlas digitando su código, así como sus fechas y demás aspectos ya explicados en la etapa de modelización. Además, estas facturas se pueden borrar dado clic en el icono de "borrar", y también se pueden consultar dando clic en el icono correspondiente (lupa) en donde también se encuentra la información de la factura con la opción de "imprimir" (ver Fig. 7b).

Luego, si damos clic en *proveedores* de la ventana de *Home* se abre una lista que contiene *crear proveedores* y *listado de proveedores*. Si se ingresa a crear proveedores (ver Fig. 8a), podemos encontrar un cuadro que pide la información necesaria para la creación de proveedores. Es importante resaltar que en la parte inferior se encuentra los artículos que se ofrecen, y así mismo en la parte superior derecha están las opciones de cerrar la categoría y minimizarla. Por otra parte, si se toma la opción de *listado de proveedores* (ver Fig. 8b), podemos encontrar una lista que muestra los proveedores existentes con los datos maestros de los mismos.

En el sub-nivel *registro de pedidos* de Home, podemos hallar un cuadro con la información requerida para registrar los pedidos a los clientes. También se cuenta con el *listado de proveedores* en donde se puede encontrar el listado de los pedidos realizados a los proveedores de la empresa Casa Glamel junto a los datos maestros necesarios.

Así mismo, se encuentran los registros de entregas y registros de pedidos (ver fig. 9a), los cuales poseen la información de código de factura, clientes, fechas de entrega (registro de devolución), fecha de devolución (registro de entrega) y estado de la devolución. Otra transacción que se puede crear y ver es el listado de artículos por categoría, familia y referencia, dando clic en la opción de artículos y tomando la que deseamos (ver fig.9b).

El usuario en la ruta *clientes – crear cliente* tiene la posibilidad de generar y llenar un formato que pide los datos del cliente para registrarlo en la base de datos de Casa Glamel. Al clicar en *guardar* el cliente queda registrado en la base de datos que servirá de soporte para la generación de facturas y estrategias de mercadeo que pueda implementar la empresa; los datos se reflejarán en un *listado de clientes* que se visualiza al seguir la ruta *clienteslistado de clientes*.

Cabe señalar, que la opción *alquiler* puede generar factura al cliente, que se obtiene al suministrar los datos: cliente, fecha de entrega, fecha de devolución, depósito y observaciones. Al diligenciar los datos del formulario el software genera una imagen en donde se evidencia los datos del cliente y del alquiler que pretende realizarse.

Seguidamente, clicando en la opción "+" se puede agregar los artículos que se alquilarán, cabe destacar que por políticas de la empresa se contempla la posibilidad de definir como gratis algunas prendas. Se procede a agregar secuencialmente cada uno de los artículos y al finalizar se clica en la opción *close* confirmando que se ha registrado la información adicionada; de esta forma, al clicar en la opción "confirmar" se obtiene la factura totalizada (ver Fig.9b).

Otra opción presente es la de *generar devolución* la cual permite devolver una factura (prenda) determinada. Al ingresar el dato *número de factura* y clicar en la opción *buscar* el software refleja la información de la factura junto con las opciones *Generar Devolución* e *Imprimir*. Al clicar sobre la opción *Generar Devolución* se puede evidenciar desde el *Listado de Facturas* que la factura devuelta se encuentra en el estado devolución, lo que significa internamente que los artículos ya se encuentran en el almacén.

Así mismo, existe una opción importante que facilita la creación de reservas, *Crear reservas,* al clicar se refleja un formulario que requiere de los datos: Cliente, fecha reserva, fecha límite y abono inicial. Al clicar en la opción *siguiente* en el cuadro de dialogo se refleja la información tomada del cliente de la base de datos y requiere que se agreguen los artículos que se van a reservar.

Además, los siguientes pasos son equivalentes a los estipulados en el proceso de generación de factura hasta el momento de su confirmación, en el cual, al clicar sobre *confirmar* se reflejan los datos de la reserva y muestra la opción *Imprimir*. Cuando se dirige hacia la opción *Reservas* el software refleja un calendario que indica las fechas de reserva, cabe aclarar que se puede visualizar por meses, semanas o días. Así mismo, desde esta ventana se permite realizar modificaciones en cuanto a la fecha de alguna reserva. Por otro lado, cuando se requiera consultar información sobre alguna reserva existe la opción *Consultar Reserva* que con tan solo clicar y diligenciar el número de factura reflejará lo que se requiere.

| [Casa Glamel]                                               | Ξ                                |                                                 |                        |                          |                                      |                  |                         | Bienvenido, vvalencia =                      |
|-------------------------------------------------------------|----------------------------------|-------------------------------------------------|------------------------|--------------------------|--------------------------------------|------------------|-------------------------|----------------------------------------------|
| ADMINISTRADOR<br>W Home                                     | ( <del>4)</del> Home / Bismenido |                                                 |                        |                          |                                      |                  |                         | USTED SEENCUENTRA AQUI: Home / Home          |
| <b>III</b> Inventario<br>Seguimiento de Prenda<br>$\circ$   |                                  |                                                 |                        |                          |                                      |                  |                         |                                              |
| <b>III</b> Ventas                                           | <b>CLIENTES</b><br>4             |                                                 | ACTURAS DEL DIA<br>በ   |                          | <b>IAS DEL DIA</b><br>0              |                  | 0                       | <b>ENTAS DEL DIA</b>                         |
| GESTION DE INFORMACION<br><b><i>Q</i></b> Facturas          | $\mathbf{0}$                     | <b>DEPOSITO</b><br>$\mathbf{0}$<br>$\mathbf{0}$ | <b>FACTURA DEL MES</b> |                          | RESERVA<br>CADUCADAS<br>$\mathbf{0}$ |                  | <b>VENTAS DE</b><br>\$0 | <b>MULTA DEL MES</b><br>\$0                  |
| ۰<br>Reservas                                               |                                  |                                                 |                        |                          |                                      |                  |                         |                                              |
| Articulos<br>٠                                              | RESERVAS                         |                                                 |                        | C                        |                                      |                  |                         |                                              |
| CONTROL DE PROVEEDORES                                      |                                  |                                                 |                        |                          |                                      |                  |                         |                                              |
| O <sub>2</sub> Proveedores                                  |                                  |                                                 |                        |                          |                                      | Vestido          |                         |                                              |
| Registro de pedidos                                         |                                  |                                                 |                        |                          |                                      | 3                |                         |                                              |
| Z Listado de Pedidos                                        |                                  |                                                 |                        |                          |                                      |                  |                         |                                              |
| <b>OTROS</b>                                                |                                  |                                                 |                        |                          |                                      | W                |                         |                                              |
| A Notificaciones                                            |                                  |                                                 |                        |                          |                                      |                  |                         |                                              |
| <b>33</b> Egresos                                           |                                  |                                                 |                        |                          |                                      |                  |                         |                                              |
|                                                             |                                  |                                                 |                        |                          |                                      | 598              |                         |                                              |
|                                                             |                                  |                                                 |                        |                          |                                      |                  |                         |                                              |
|                                                             |                                  |                                                 |                        |                          |                                      |                  |                         |                                              |
|                                                             |                                  |                                                 |                        |                          |                                      |                  |                         |                                              |
| [Casa Glamel]                                               | $\equiv$                         |                                                 |                        |                          |                                      |                  |                         | Bienvenido, vvalencia +                      |
| <b>HEISTEADOR</b>                                           |                                  |                                                 |                        |                          |                                      |                  |                         | USTED-SE ENDUENTRA ROUL : Mome // Assentants |
| <b>W.</b> Home                                              | (*) Inventario                   |                                                 |                        |                          |                                      |                  |                         |                                              |
| Inventorio<br>œ                                             |                                  | Productos Disponible                            |                        | Productos Alquilados     |                                      |                  | Productos Dallados      |                                              |
| Seguimiento de Prenda<br>Gill Varitas                       |                                  |                                                 |                        |                          |                                      |                  |                         |                                              |
|                                                             |                                  |                                                 |                        |                          |                                      |                  |                         |                                              |
| <b>CESTION DE INTOINACION</b><br>$\mathbf{r}$<br>1 Factures | Articulos Disponible             |                                                 |                        |                          |                                      |                  |                         |                                              |
| Reservant<br>$\bullet$                                      |                                  |                                                 |                        |                          |                                      |                  |                         |                                              |
| ٠<br>Articulos<br><b>ONTROL DE PROVEEDORES</b>              |                                  |                                                 |                        |                          |                                      |                  |                         |                                              |
| Q2 Provessiones                                             | Categoria                        | Referencia                                      | Tipo                   | Estado de Ropa           |                                      | Talla<br>Precio  |                         |                                              |
| Registro de pedidos<br>÷                                    | Divisio nino<br>Divino nino      | PCVE034                                         | Vestido<br>Vestido     | Disponible               | $\cup$<br>$\mathbf{u}$               | 100000           |                         | Ver Mas<br>Ver Max                           |
| <b>E</b> Listado de Pedidos                                 | Divino nino                      | PCVE036<br>PCVE037                              | Vestido                | Disponible               | $\overline{13}$                      | 100000<br>100000 |                         | Ver Mag                                      |
|                                                             |                                  |                                                 |                        | Disponible               |                                      | 100000           |                         | Ver Max                                      |
| Notificaciones                                              | Divino nino                      | PCVE038                                         | Vestido                | Daponible                | $_{\rm LJ}$                          | 100000           |                         |                                              |
| <b>ID</b> figures                                           | Divino nino<br>Divisio nino      | PCVE009<br>PCVE003                              | Vestido<br>Vestido     | Disponible<br>Dispopible | $\cup$<br>u                          | 300000           |                         | Ver Mas<br>Ver Mas                           |
| <b>STAYS</b>                                                | Divino nino.                     |                                                 |                        |                          |                                      |                  |                         |                                              |
|                                                             | Divino nino                      | PCVE004<br><b>PEVEGOS</b>                       | Vestido<br>Visstido    | Disponible<br>Disposible | $\cup$<br><b>b</b>                   | 100000<br>100000 |                         | Var Mas<br>View Main                         |
|                                                             | Divisio nino                     | <b>PCVE006</b>                                  |                        |                          | $\mathbb{R}$                         | 100000           |                         | Ver Max                                      |
|                                                             | Divino runo                      | PCVE007                                         | Vestido<br>Vestido     | Disponible<br>Disponible | $\mathbf u$                          | 100000           |                         | Ver Mes                                      |

**Fig. 6 (a) Vista general del software y (b) Categoría gestión de inventario.** Fuente: Autores [14]

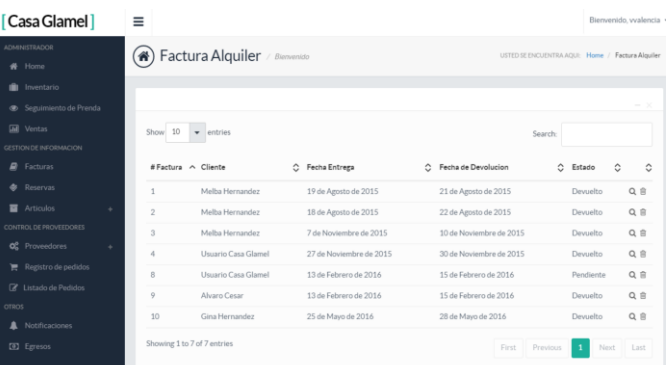

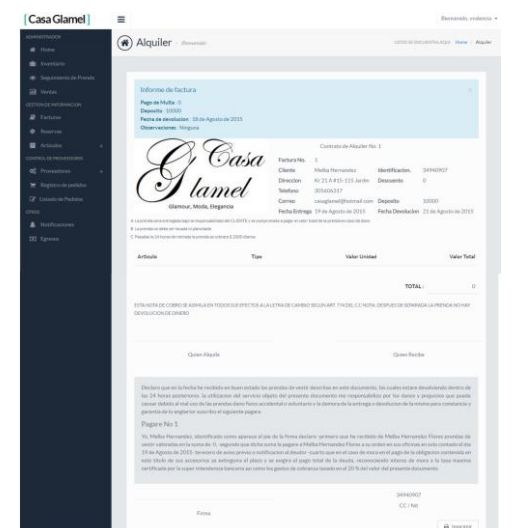

**Fig.7 (a) Factura y (b) Reporte de consulta de Factura.** Fuente: Autores [14].

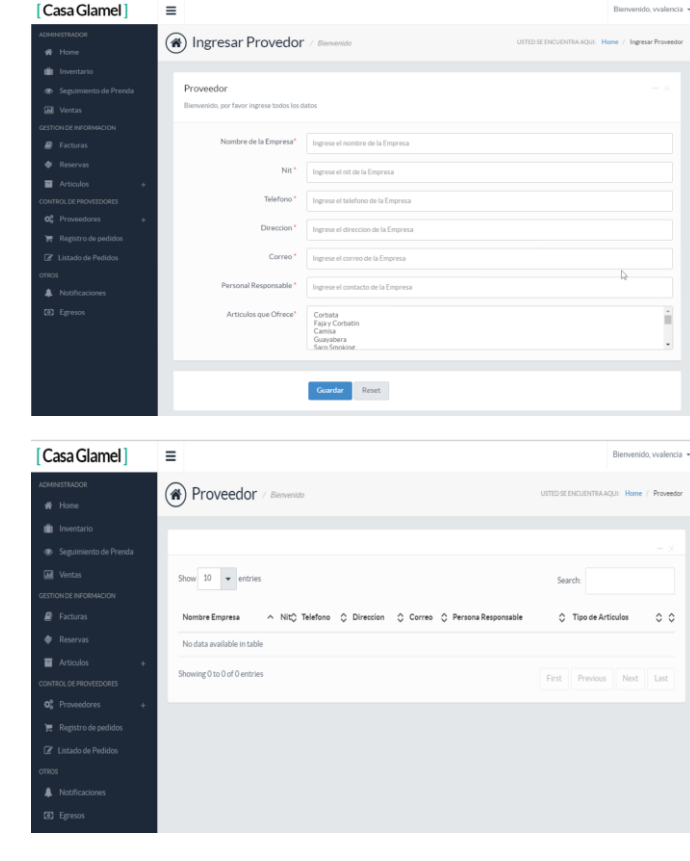

Diseño de un Sistema de Planificación de Recursos Empresariales (ERP) para una Microempresa

**Fig. 8 (a) Proveedores-Crear proveedores y (b) Proveedores-Listado.** Fuente: Autores [14].

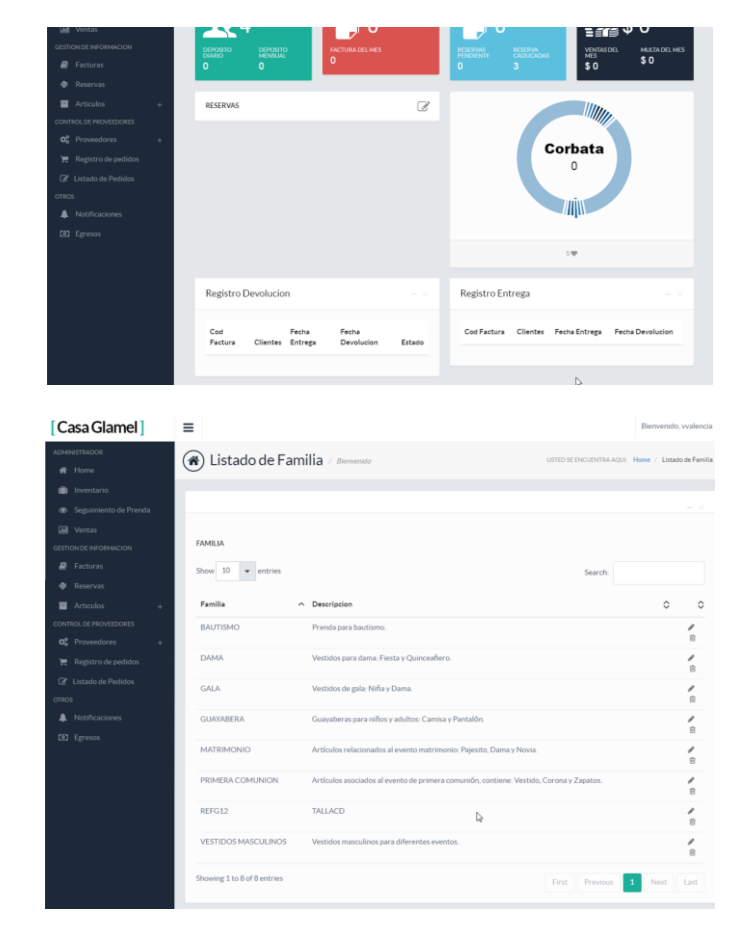

**Fig. 9 (a) Registro de devoluciones y entrega; (b) Prendas por familia, categoría y prendas.** Fuente: Autores [14]

Por último, mediante un contacto directo de los investigadores con el área productiva y administrativa de la organización, se pudo obtener estimaciones del impacto ocasionado después de la aplicación parcial del nuevo sistema. Allí se aprecia una disminución significativa en los tiempos y costos de los procesos de la organización, en un promedio del 63,7%. Además, la integración, confiabilidad y calidad de la información que son tópicos muy importantes para la empresa, tuvieron una gran mejoría (Ver tabla 6).

| Variables          |         | LOG12          | LOG13              | LOG15     | LOG16          | <b>CRM12</b> |
|--------------------|---------|----------------|--------------------|-----------|----------------|--------------|
| Tiempo             | antes   | 3 dias         | $6.10 \text{ min}$ | NA        | NA             | 5,23 min     |
|                    | Despues | 1 dia          | $2 \text{ min}$    | NA        | NA             | $2,23$ mn    |
| Talento            | antes   | 2              |                    | $\Omega$  | $\Omega$       |              |
| Humano             | Despues | $\overline{c}$ |                    | 2         | $\overline{c}$ | 1            |
| Costo(S)           | antes   | 147543,40      | 104,168            | <b>NA</b> | NA             | 89,312       |
|                    | Despues | 49181,133      | 34,154             | <b>NA</b> | NA             | 38,081       |
| Acceso a la        | antes   | Baja           | Baja               | Regular   | NA             | Baja         |
| información        | Despues | Alta           | Alta               | Alta      | Alta           | Alta         |
| Confidencial       | antes   | Baja           | Baja               | Baja      | NA             | Baja         |
| idad               | Despues | Alta           | Alta               | Alta      | Alta           | Alta         |
|                    | antes   | Baja           | Baja               | Regular   | <b>NA</b>      | Baja         |
| Integración        | Despues | Alta           | Alta               | Alta      | Alta           | Alta         |
| % de decremento de |         |                |                    |           |                |              |
| costos             |         | 66,7%          | 67,2%              | NA        | NA             | 57,4%        |
| % de decremento de |         |                |                    |           |                |              |
| tiempo             |         | 66,7%          | 67,2%              | NA        | NA             | 57,4%        |

**Tabla 6. Impactos ocasionados por el sistema.**  Fuente: Autores [14]

 \*Los costos son la penalización en pesos del tiempo empleado en cada categoría compactada, teniendo en cuenta el SMMLV devengado por los trabajadores y el talento humano utilizado. Además, la valoración NA (No Aplica) hace referencia que la calificación de dicha categoría es cualitativa y no es valorada cuantitativamente, con excepción de las calificaciones en la variable tiempo en los factores LOG 15 y LOG 16,

que no existían dentro de la actividad de la empresa antes de la implementación del ERP, por lo que no pueden ser contrastados.

Con este diseño se puede atender a los problemas presentados en la organización, teniendo en cuenta, que la valoración del impacto totalizado del sistema ERP en la empresa queda fuera del alcance de este estudio, puesto que, como fue expuesto, el sistema no ha sido implementado en su totalidad y se necesita tiempo para la consecución del capital que permita la instalación de los módulos restantes.

### **V. CONCLUSIONES**

Durante la ejecución del proyecto se evidenció que es de suma importancia la fase de preparación, pues nos brinda las herramientas necesarias para prever problemas que se pudiesen presentar a futuro por falta de una planificación previa, además, que la modelización y parametrización son puntos de gran relevancia, puesto que en estas fases se centra la columna del ERP y es en donde se realiza un buen esfuerzo para la construcción debida del sistema de gestión empresarial; a su vez, se alcanzó a demostrar que los sistemas ERP son una herramienta poderosa de importante valor que ayudan a las organizaciones a disminuir la variable costos, obteniendo más control en los diferentes procesos que allí se efectúan y aumentando la utilidad de la empresa.

Además, es necesario destacar que, si es viable llevar a cabo el diseño e implementación de un sistema ERP en

MiPyMES, sin embargo, es necesario contemplar la posibilidad de llevar a cabo la ejecución del proyecto de manera progresiva; esto para no generar un impacto de gran magnitud en el aspecto económico, operacional y de recursos humanos de la compañía.

Un punto a tener en cuenta es que para el administrador de la organización es importante llevar a cabo un seguimiento periódico de los cambios positivos en los diferentes procesos y áreas de la empresa en los cuales ha contribuido la implementación del sistema ERP (se recomienda el uso de indicadores) para generar conciencia en el personal de la importancia del mismo; esto debido a que en muchos casos las MiPyMES están compuesta por un recurso humando que necesita de pedagogía en el tema.

Por último, podemos decir que a pesar de que cada sistema ERP es diferente, debido a que cada organización tiene su propia medida de alcance, requerimientos, procesos y recurso humano; este documento contribuye a futuras investigaciones sirviendo de apoyo como una guía metodológica práctica en un hipotético proyecto de diseño e implementación de un sistema de recursos empresariales en otra MiPyME.

# **FINANCIACIÓN**

Artículo derivado del proyecto de investigación titulado: "Diseño de un sistema ERP para el mejoramiento competitivo de la microempresa Casa Glamel", financiado por la Universidad del Magdalena y la organización Casa Glamel. Fecha de inicio: Julio de 2015, Fecha de Finalización: Marzo de 2016.

## **REFERENCIAS**

[1] G. Martine, "O lugar do espaço na equação população/meio ambiente" R. bras. Est. de pop., vol. 24, no.2, pp. 181-190, dic. 2007.

[2]. Dinero, "¿Por qué fracasan las pymes en Colombia?" 2015. [Online]. Available:

[http://www.dinero.com/economia/articulo/pymes-](http://www.dinero.com/economia/articulo/pymes-colombia/212958)

[colombia/212958.](http://www.dinero.com/economia/articulo/pymes-colombia/212958) [Accessed: Mar 14, 2017].

[3] C.R. Mejía, "Sistema de Control para las pequeñas y medianas empresas (SICOP)" Rev. Univ. EAFIT. Vol. 38, no. 125, pp. 72-86, mar. 2002.

[4]. O.J. Solano, D.G. Pérez y J.J. Bernal. "Influencia de la implementación del sistema de información sobre el rendimiento en pequeñas y medianas empresas; un estudio empírico en Colombia," Rev. Investig. Neg. Vol 30, no.52, pp. 31-43, dic. 2014.

[5] K.C. Laudon y J. P Laudon, Sistemas de información gerencial. Mexico D.C, México: Pearson Education, Inc, 2012, pp. 11-51.

[6] R.H. Ballou, Logística Administración de la cadena De suministro. México D.C, México: Pearson Education, Inc., 2004, pp. 326-330.

[7] M.I. Lopez, "Análisis, diseño y desarrollo de un sistema de información para soportar el proceso de inventario y de préstamos de libros de la biblioteca de la Institución Educativa Alejandro Vélez Barrientos del Municipio de Envigado," Tesis Pregrado, Dept. Tecno., Sistema. Basic. Tecno. Ing., UNAD., Medellín, Colombia, 2013.

[8] R. Lapiedra., C. Davece y J. Gurial. (2011, Jul). Introducción a la gestión de sistemas de información en la empresa. (1ra ed.). pp. 15 [Online]. Disponible:

http://repositori.uji.es/xmlui/bitstream/handle/10234/24161/S53. pdf.

[9] A. Garcia- Holgado y F. J. Garcia-Peñalvo, "Estudio sobre la evolución de las soluciones tecnológicas para dar soporte a la gestión de a información," Universidad de Salamanca, Salamanca, CA, Tech. Rep. GRIAL-TR-2015-001, abril. 2015.

[10] M.A. Villanueva, "Planteamiento de un método para implementar un ERP con un modelo de costeo para gestión de empresas de Catering en la ciudad de Arequipa," Tesis de pregrado, Dep. Ing. Sist., Universidad Catolica de Santa Maria, Arequipa, Perú, 2017.

[11] Y.A. Uenura y M. Vivaldini. (2013, Jul). ERP: análise dos módulos de um software aplicável à indústria moveleira. FACESI. [Online]. 5 (2), pp.1-7 Disponible: http://www.facesi.edu.br/facesiemrevista/downloads/numero10/ artigo03.pdf

[12] F.L. Diaz y A.M. Navarro, Sistema de gestión integrado para las empresas (ERP). Madrid, España: Universidad de Alcalá de Henares, 2014, pp.12-185.

[13] E. Iberti, P.Pytel y M.F. Pollo, "Propuesta de modelo para la evaluación de la viabilidad de proyectos ERP en el marco del sector público argentino", *en XVII Works. Investigadores en Ciencias de la Computación*, Salta, 2015, pp.1-5.

[14] O.J. Ospino y V.E. Valencia, "Diseño de un sistema ERP para el mejoramiento competitivo de la microempresa Casa Glamel," Tesis Pregrado, Dep. Ing. Indust., Unimagdalena, Santa Marta, Colombia, 2016.

[15] R. Naranjo. "El proceso de selección y contratación del personal en las medianas empresas de la ciudad de Barranquilla (Colombia)," Rev. Pensam. Gest. No.32, pp. 83-144, jul. 2012.

[16] V.O. Duke, M. Navarro, G. Díaz, Y. Pérez y M. Vargas-Lombardo, "Exploración en los sistemas CRM/ERP como estrategias en el sector PYMES," Revista Iniciación Científica, Vol. 2, no.2, pp. 86-94, dic. 2016.

[17] J.P. Mancera y C.F. Hernández, "Modelo integral 5d`s, diagnóstico empresarial y tecnológico para evaluar la pertinencia y selección de un sistema ERP". Documento de trabajo, Escanógrafos FCE, no.51, pp.1-34, May. 2013.

[18] M.V. Nagua, "El control interno en las PYMES familiares, una oportunidad para mejorar la competitividad empresarial," Bachelor´s Thesis. Dep. Cont. Aud., Universidad Técnica de Machala, Ecuador, 2016.

[19] L. Cayola, "Recomendación de métodos de usabilidad para proyectos software centrados en el usuario," Bachelor´s Thesis. Dep. Ing. Inf. , Universidad Autónoma de Madrid, Madrid, España, 2016.

[20] P.A. Conceição y F González-Ladrón-de-Guevara, "Maximización de los beneficios de los sistenas ERP," Journal of Information Systems and Technology Management, vol. 7, no. 1, pp. 5-32, ene. 2010.